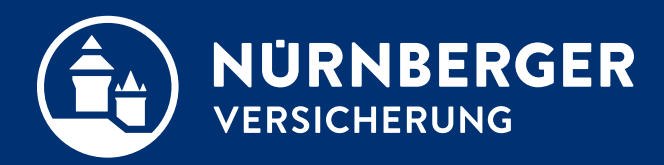

# **NÜRNBERGER Antragsassistent**

**Bedienungsanleitung**

## **NÜRNBERGER Antragsassistent Vorteile auf einen Blick.**

**Einfach und verbindlicher Abschlussprozess.**

**Automatische Ausweisdatenerfassung.**

#### **E-Unterschrift sofort möglich.**

**E- Unterschrift sofort möglich. Wandelt Papier in E-Antrag. (gilt nicht mehr für LV, ab der BT4all FA-Version 07.2022 )**

### 48h/72h Policierungsgarantie.

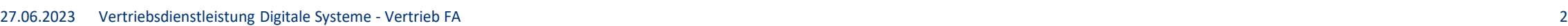

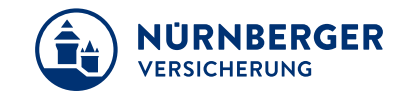

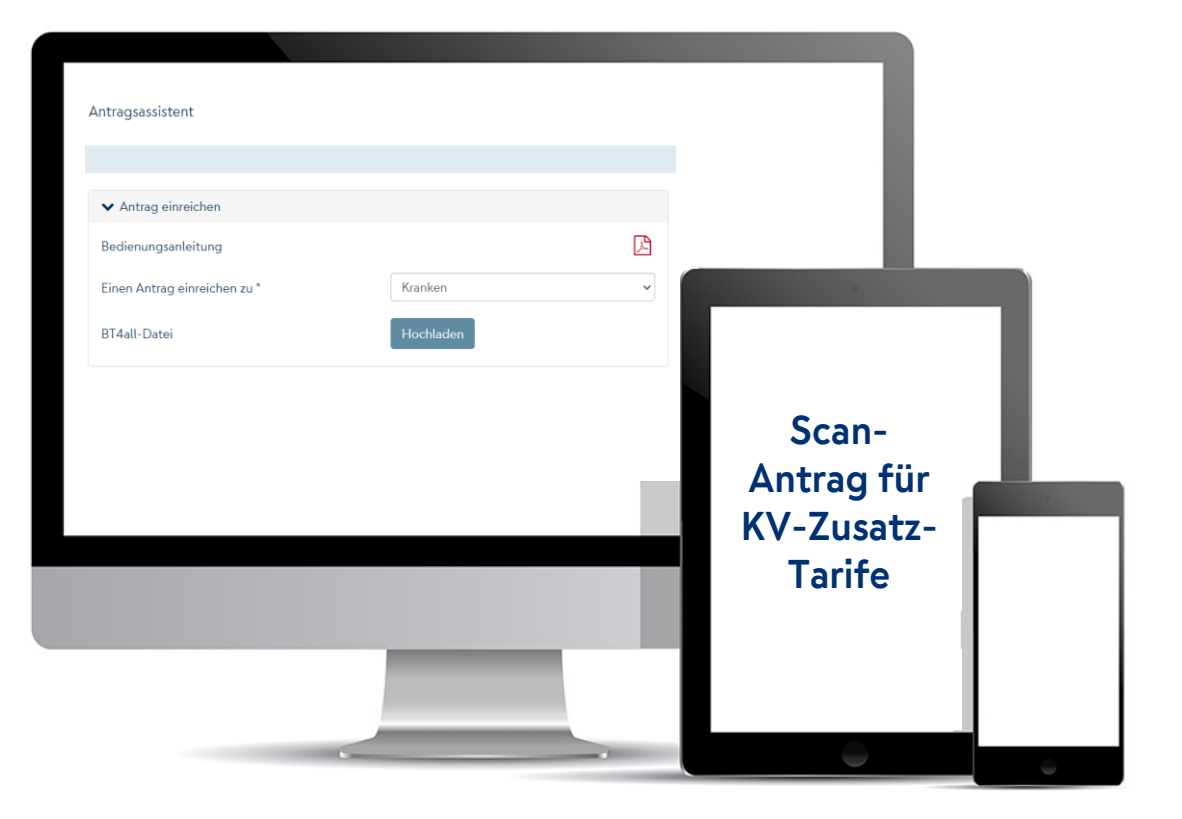

## **Inhaltsverzeichnis.**

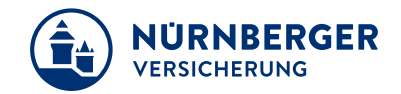

- 1. [Start Antragsassistent](#page-3-0)  Aufruf in BT4all FA
- 2. [Antragsdatei einlesen](#page-4-0)
- 3. [E-Antragprozess](#page-5-0)  Optionen
- 4. [Antragsdaten prüfen und ergänzen](#page-6-0)
- 5. [Abschlussprozess Papier in E-Antrag](#page-7-0)
- 6. [Abschlussprozess E-Antrag](#page-8-0)
- 7. [FAQ](#page-9-0)

# <span id="page-3-0"></span>**NÜRNBERGER Antragsassistent Start Antragsassistent - Aufruf in BT4all FA.**

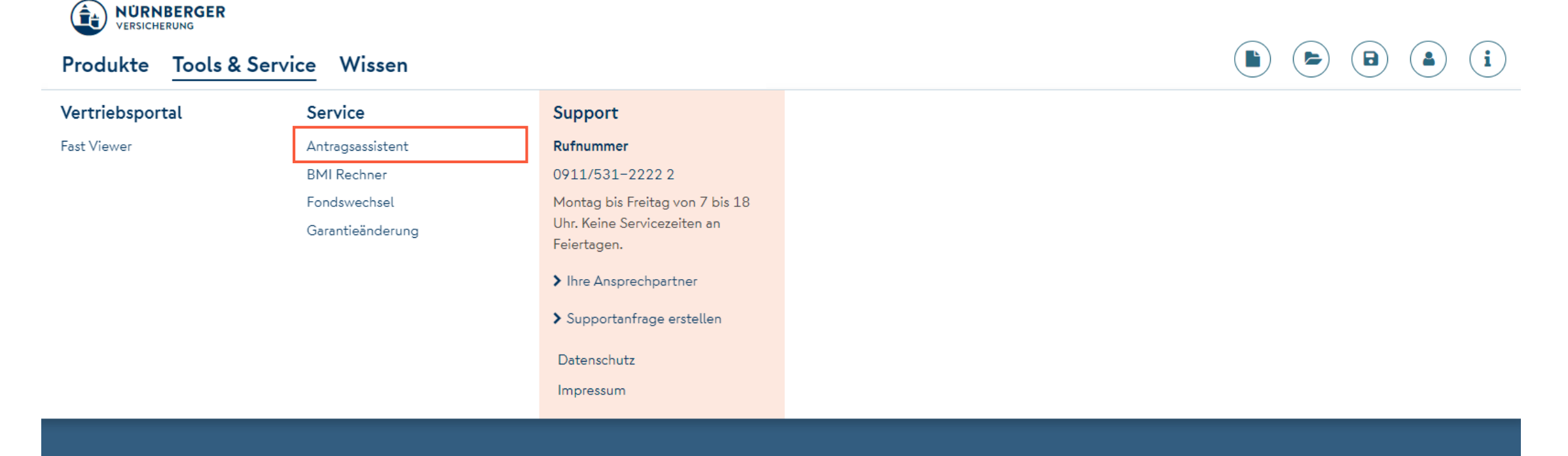

#### **Bitte klicken Sie auf** *Antragsassistent.*

NÜRNBERGER **VERSICHERUNG** 

## <span id="page-4-0"></span>**NÜRNBERGER Antragsassistent Antragsdatei einlesen.**

#### Antragsassistent

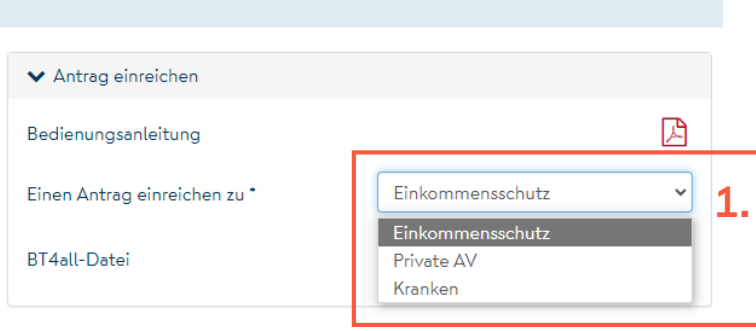

#### Antragsassistent

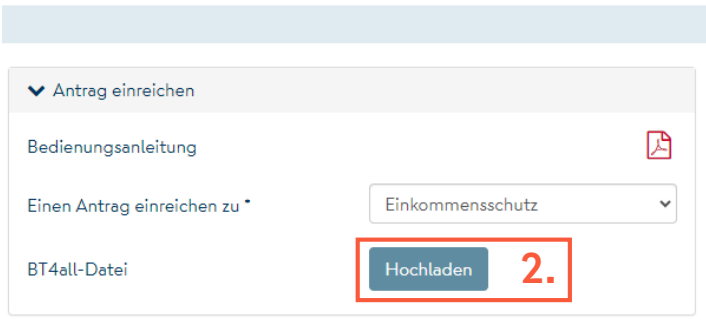

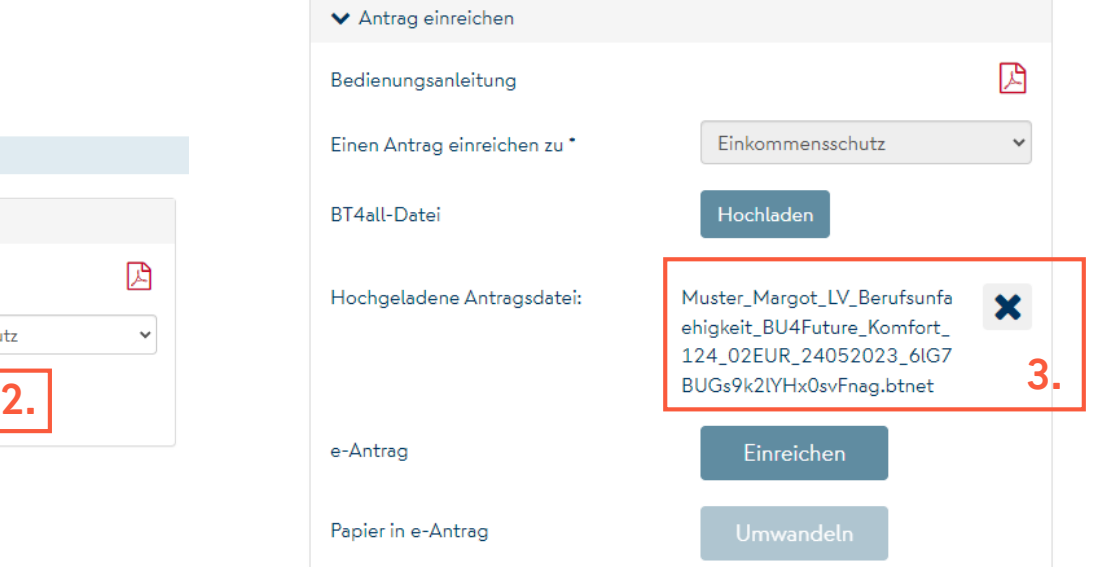

#### **NÜRNBERGER VERSICHERUNG**

#### **1. Sparte wählen.**

#### **2. BT4all-Datei hochladen.**

#### **3. Datei wurde vollständig hochgeladen.**

## <span id="page-5-0"></span>**NÜRNBERGER Antragsassistent E-Antragsprozess – Optionen.**

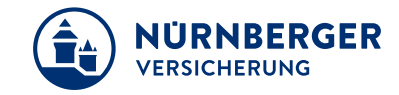

#### Antragsassistent

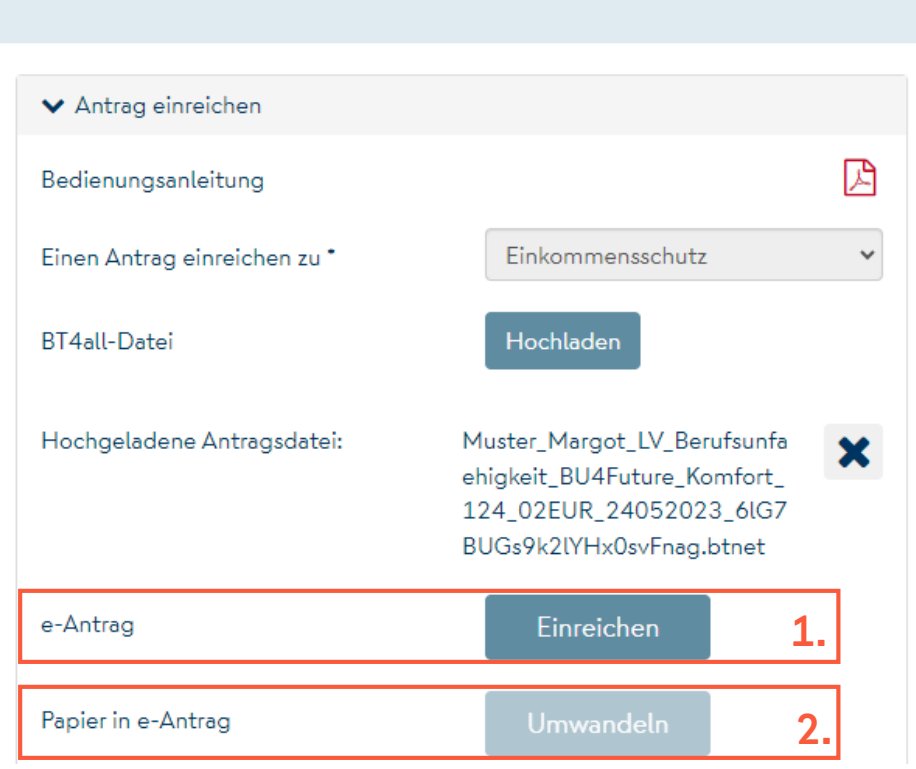

### **Für den E-Antragsprozess stehen folgende Optionen zur Auswahl:**

- **1. E-Antrag (für Sparten LV und KV möglich) Antrag wird mit inSign elektronisch unterschrieben.**
- **2. Papier in E-Antrag (nur für die Sparte KV) Antrag liegt in Papier vor und wird in E-Antrag umgewandelt.**

## <span id="page-6-0"></span>**NÜRNBERGER Antragsassistent Antragsdaten prüfen und ergänzen.**

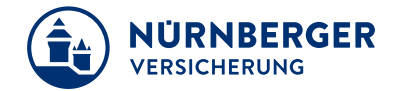

Berufsunfähigkeit / Antragsassistent - BU4Future

**Angebot**  $\geq$  Ausgabe  $\geq$  Prüfung  $\geq$  Antrag  $\geq$  Abschluss

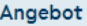

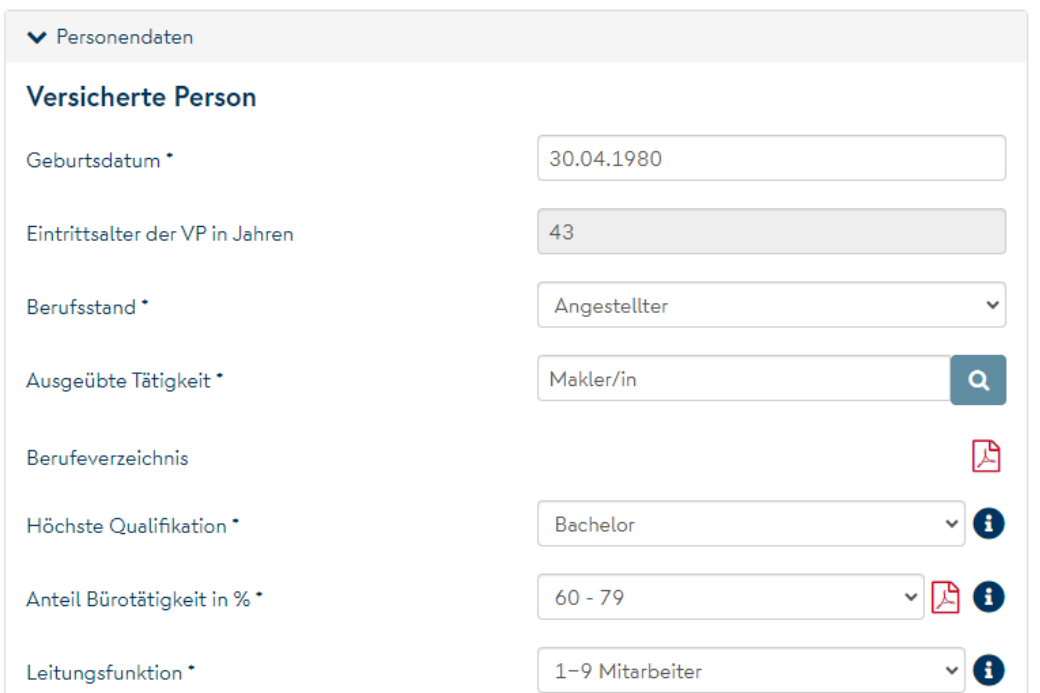

#### **Antragsdaten prüfen / ergänzen.**

**Auf fehlende Daten wird hingewiesen.**

# <span id="page-7-0"></span>**NÜRNBERGER Antragsassistent Abschlussprozess Papier in E-Antrag.**

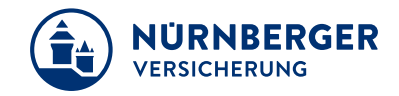

#### **Nur möglich für die Sparte KV!**

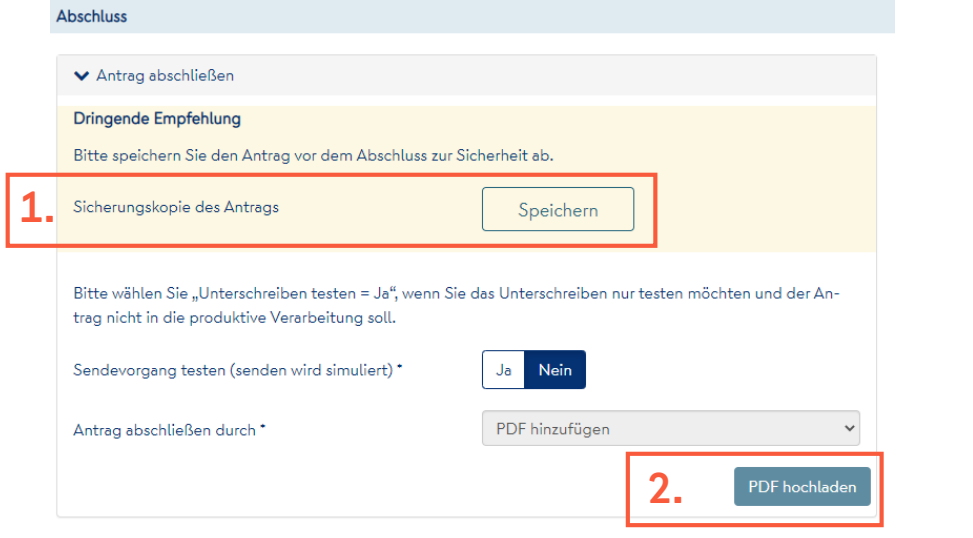

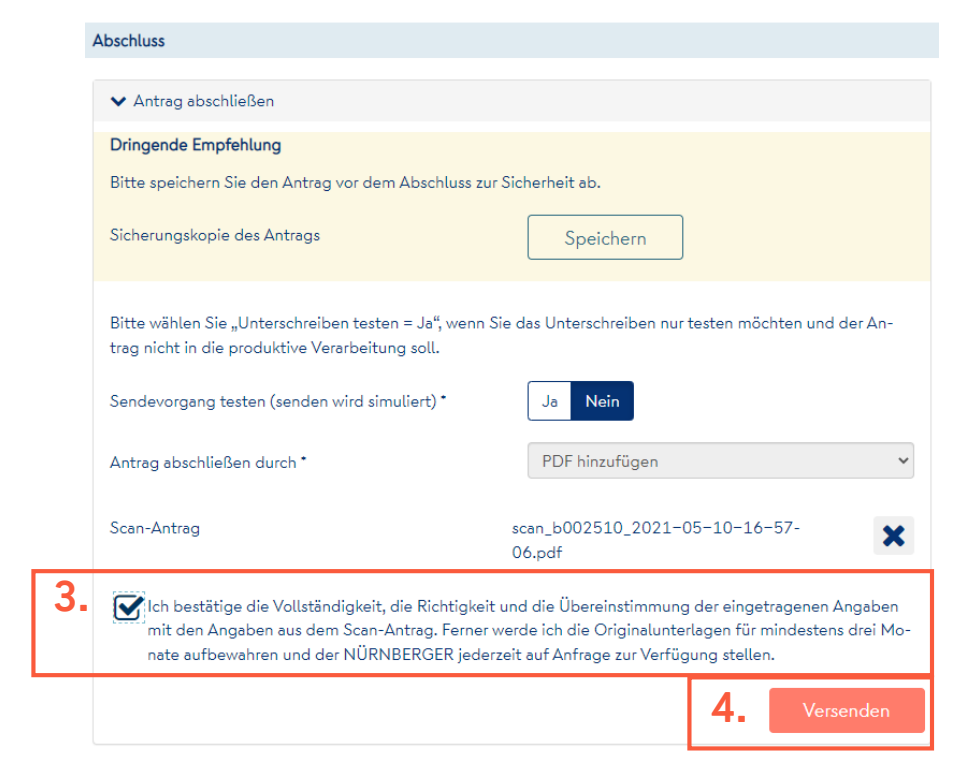

### **1. Sicherungskopie erstellen 3. Vollständigkeit bestätigen 2. gescannte Antragskopie hochladen 4. Antrag versenden**

# <span id="page-8-0"></span>**NÜRNBERGER Antragsassistent Abschlussprozess E-Antrag.**

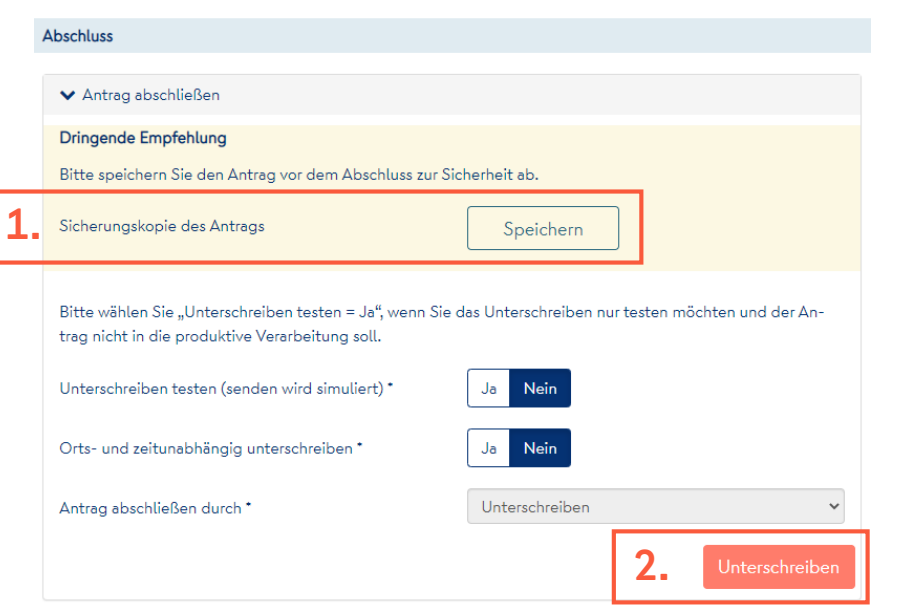

## **1. Sicherungskopie erstellen 3. Unterschriften leisten 2. Unterschriftsprozess starten 4. Vorgang abschließen**

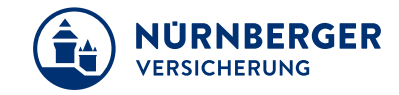

## *<u>inSign</u>*

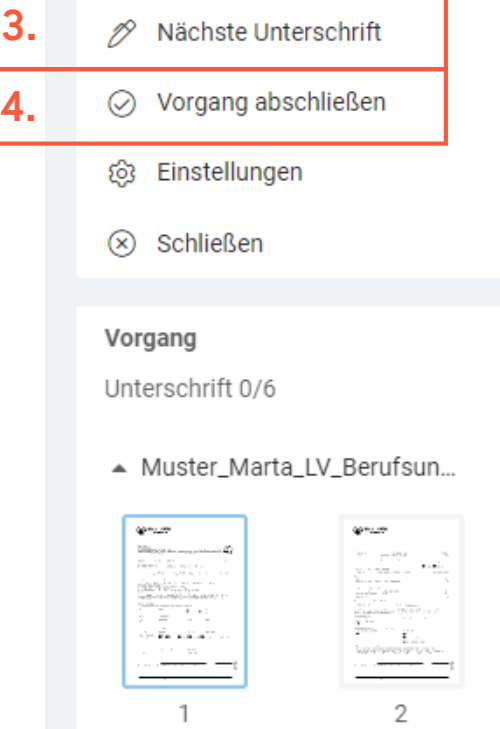

# <span id="page-9-0"></span>**NÜRNBERGER Antragsassistent FAQ.**

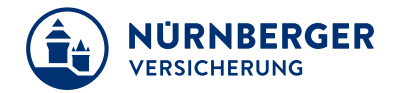

**Welche Formate können als Scan-Datei hinzugefügt werden?**

Es können ausschließlich PDF-Dateien hinzugefügt werden.

**Wie groß darf die Scan-Datei für den Upload sein?**

Die Dateigröße darf 15 MB nicht überschreiten*.* 

**Welche Auflösung sollte die Scan-Datei haben?**

Der unterschriebene und gescannte Antrag sollte idealerweise mit 200dpi in S/W vorliegen.

# **NÜRNBERGER Antragsassistent FAQ.**

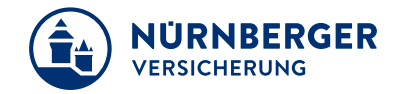

**Welche Dateiformate werden beim Upload von Ausweiskopien akzeptiert?**

Es werden ausschließlich Bilddateien (.jpg) akzeptiert. Die zu ladende Datei darf nicht größer als 5 MB sein.

### **Kann über die ScanID-App ein vorläufiger Personalausweis oder Reisepass dem Antrag beigefügt werden?**

Nein. Die App unterstützt die technische Funktion nicht, diese vorläufigen Ausweisdokumente automatisch zu erkennen.

# **NÜRNBERGER Antragsassistent FAQ.**

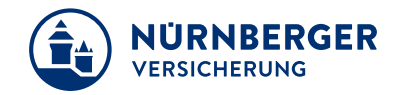

**Obwohl ich zum Antrag eine Ausweiskopie hochgeladen habe, wird im Nachgang noch eine leserliche Kopie vom Ausweisdokument angefordert. Wie können diese Nachbearbeitungen vermieden werden?**

Achten Sie bitte beim Fotografieren darauf, dass der Ausweis das Bild vollständig ausfüllt und das Bild keine Unschärfe enthält.

**In welcher Konstellation ist kein E-Antrag möglich?**

#### Leben

Kindervorsorgeprodukte, bei denen das zu versichernde Kind nicht das leibliche Kind/Enkelkind ist.

## **Impressum.**

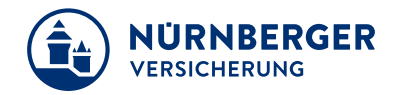

#### **Haftungsbeschränkung**

Die Inhalte dieser Präsentation wurden mit größtmöglicher Sorgfalt und nach bestem Gewissen erstellt. Dennoch übernimmt die NÜRNBERGER keine Gewähr für die Aktualität, Vollständigkeit und Richtigkeit der bereitgestellten Informationen. Die NÜRNBERGER haftet nicht für Schäden, die daraus resultieren, dass auf die Vollständigkeit, Aktualität und Richtigkeit der Inhalte dieser Präsentation vertraut wurde. Die NÜRNBERGER behält sich das Recht vor, jederzeit Änderungen, Ergänzungen oder Löschungen der Inhalte dieses Foliensatzes vorzunehmen.

#### **Urheberrecht**

Die in dieser Präsentation veröffentlichten Inhalte, Werke und bereitgestellten Informationen sind urheberrechtlich geschützt. Jede Art der Vervielfältigung, Bearbeitung, Verarbeitung, Einspeicherung und jede Art der Verwertung außerhalb der Grenzen des Urheberrechts bedarf der vorherigen schriftlichen Zustimmung der NÜRNBERGER. Das unerlaubte Kopieren der bereitgestellten Informationen ist nicht gestattet.

Personen- und Funktionsbezeichnungen stehen für alle Geschlechter gleichermaßen.

Herausgeber: NÜRNBERGER Versicherung Ostendstraße 100, 90334 Nürnberg www.nuernberger.de